## **RoboRemo User Manual v2.0.1**

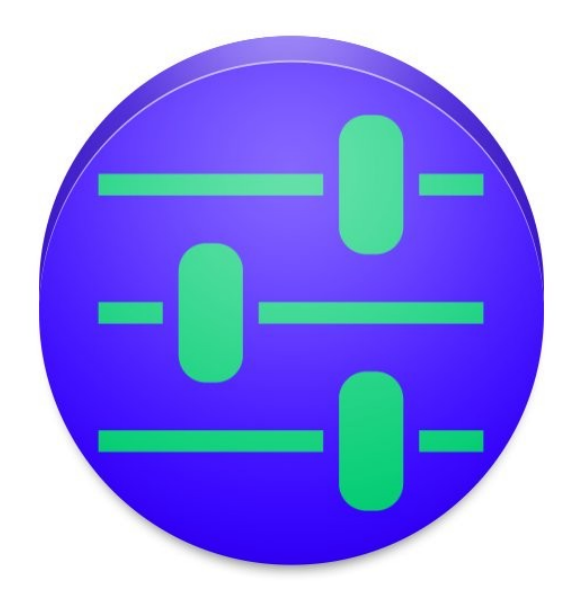

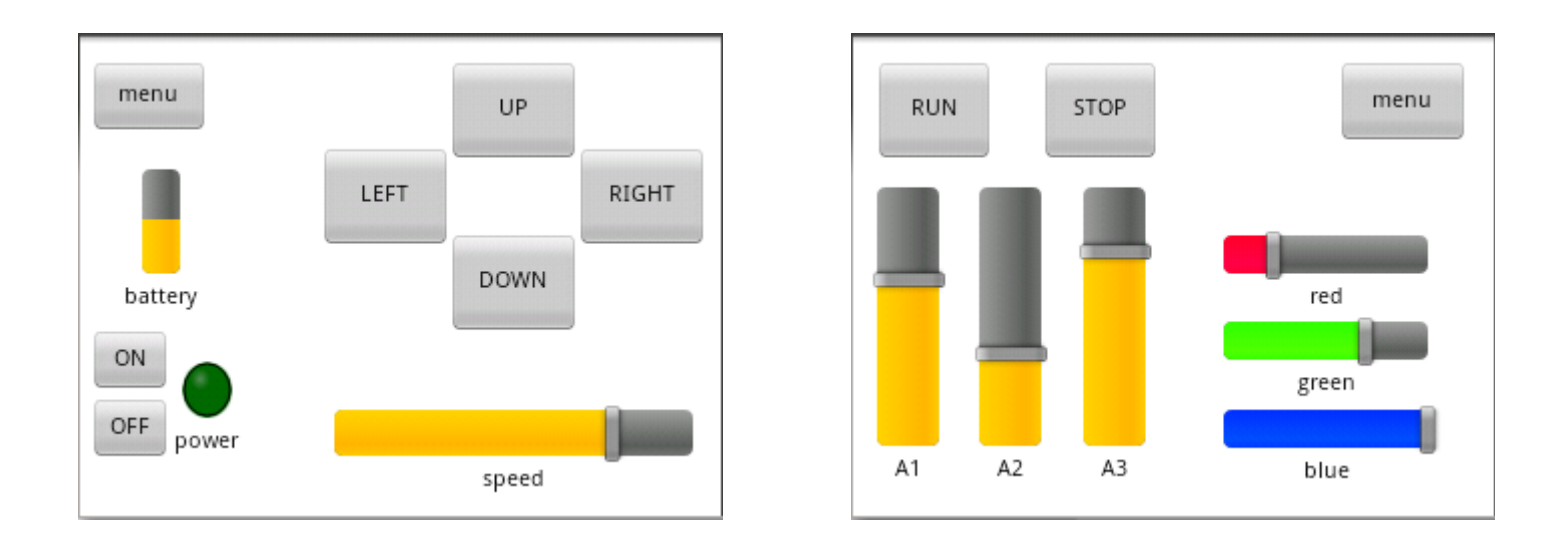

#### **Table of Contents**

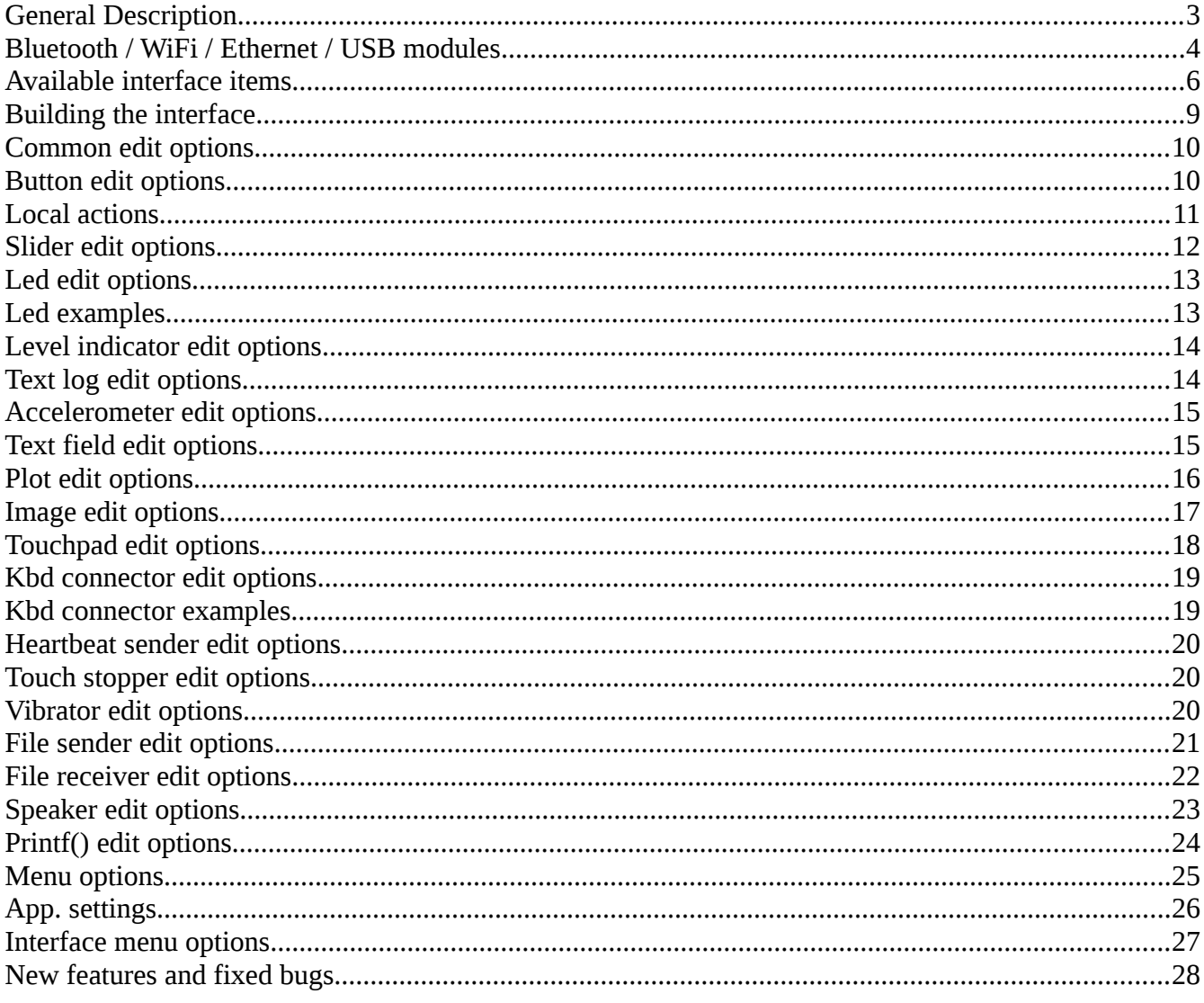

#### <span id="page-2-0"></span>**General Description**

**RoboRemo** is a user **customizable** remote control application intended mainly for **electronics hobby projects**. RoboRemo can connect over **Bluetooth (RFCOMM)**, **Internet** or **WiFi (TCP, UDP)**, and **USB (CDC-ACM, FTDI, CP210X)**.

**Disclaimer: Don't use RoboRemo for life support systems or any other situations where system failure may affect user or environmental safety. Please don't use RoboRemo in projects where high-level security is required.**

To connect over **Bluetooth**, a remote device must contain a **Bluetooth to Serial adapter** like **BlueSMiRF, BTM-222, HC-05, HC-06, etc.** and a **microcontroller** programmed to interpret commands from RoboRemo. You can also find adapters for **WiFi (like ESP8266)** or **Ethernet**. For **USB connection**, your phone / tablet must have **USB API** and **USB OTG**.

All the **commands** from RoboRemo are **text strings**, ending with **command ending** which is **LF** character **'\n'** (hex code 0x0A) by default, but **user can change it**. For example if you configure a button to send "abc" when pressed, it will send "abc\n" if command ending is '\n' or it will send "abcqwerty123" if command ending is "qwerty123". The **command ending** is used by the microcontroller program **to know where each command ends**.

RoboRemo also can receive commands for updating some interface items (for example you can have a battery level indicator to monitor the battery level of the remote device). These **input commands also** must **end with command ending.**

It is **not** recommended to set command ending to **empty string**, because receiving commands from microcontroller to app will not work properly. (App "will think" that command ends after each received character). However the commands from app to microcontroller will be sent as expected (a button configured to send "abc" will send "abc").

#### <span id="page-3-0"></span>**Bluetooth / WiFi / Ethernet / USB modules**

RoboRemo was tested and works with these modules: BlueSMiRF, HC-05, HC-06, BTM-222, ESP8266 (ESP-01), HUZZAH ESP, Arduino UNO, Arduino Mega (Arduino connected directly with USB cable), but other modules should work too.

When using Bluetooth module and microcontroller, please **make sure** the microcontroller uses **same BaudRate** as the module. The default BaudRate for BlueSMiRF is usually **115200**, and for HC-05 / HC-06 is usually **9600**.

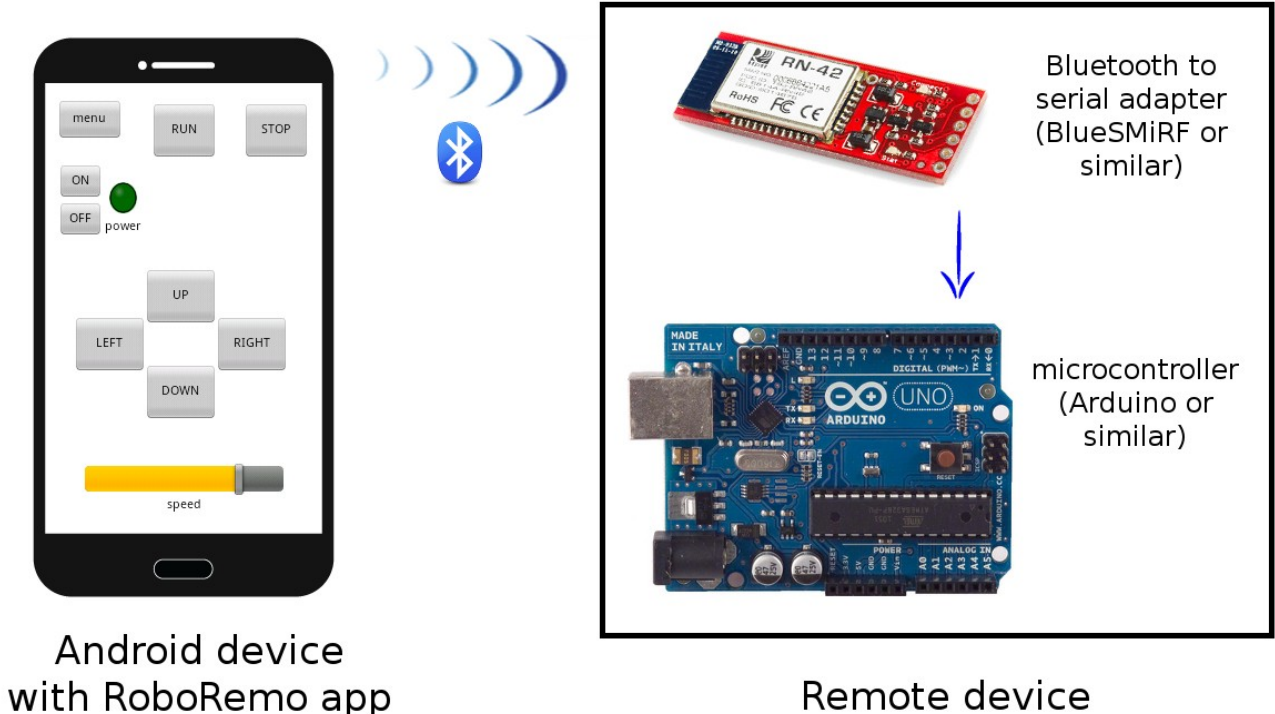

Remote device

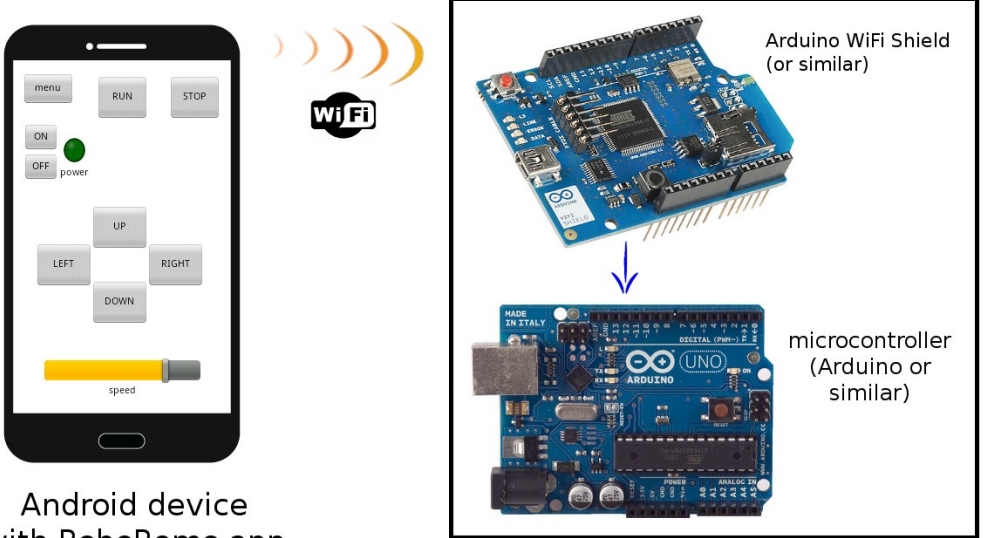

with RoboRemo app

Remote device

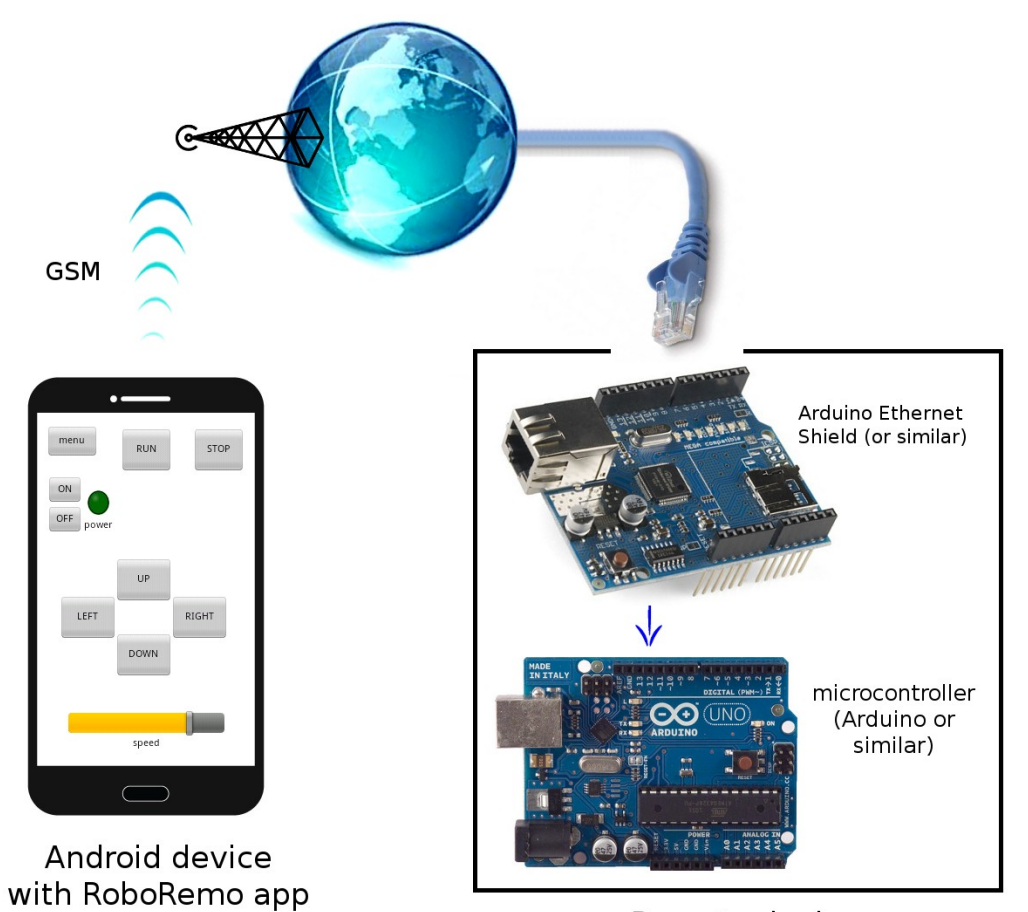

Remote device

#### <span id="page-5-0"></span>**Available interface items**

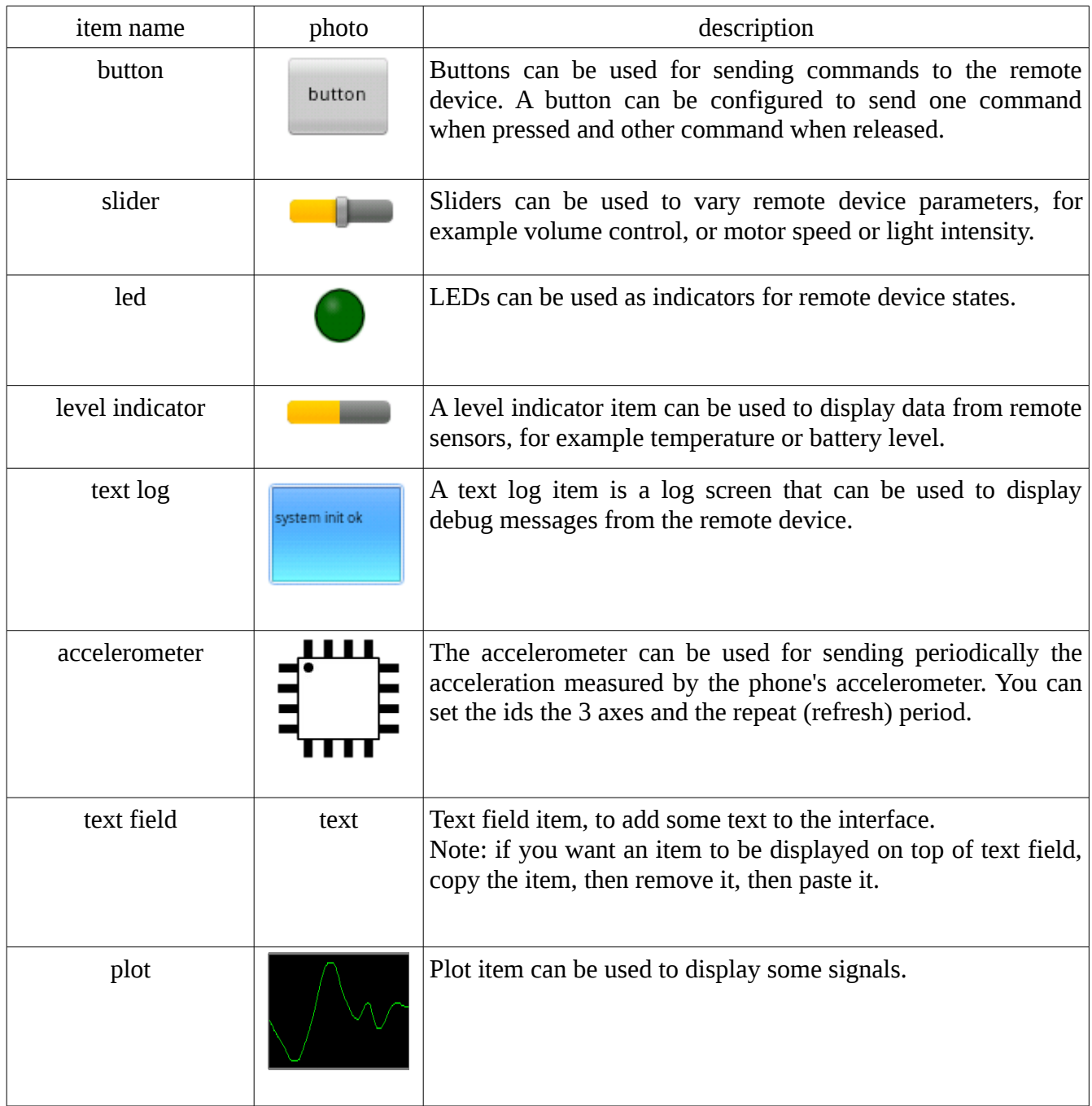

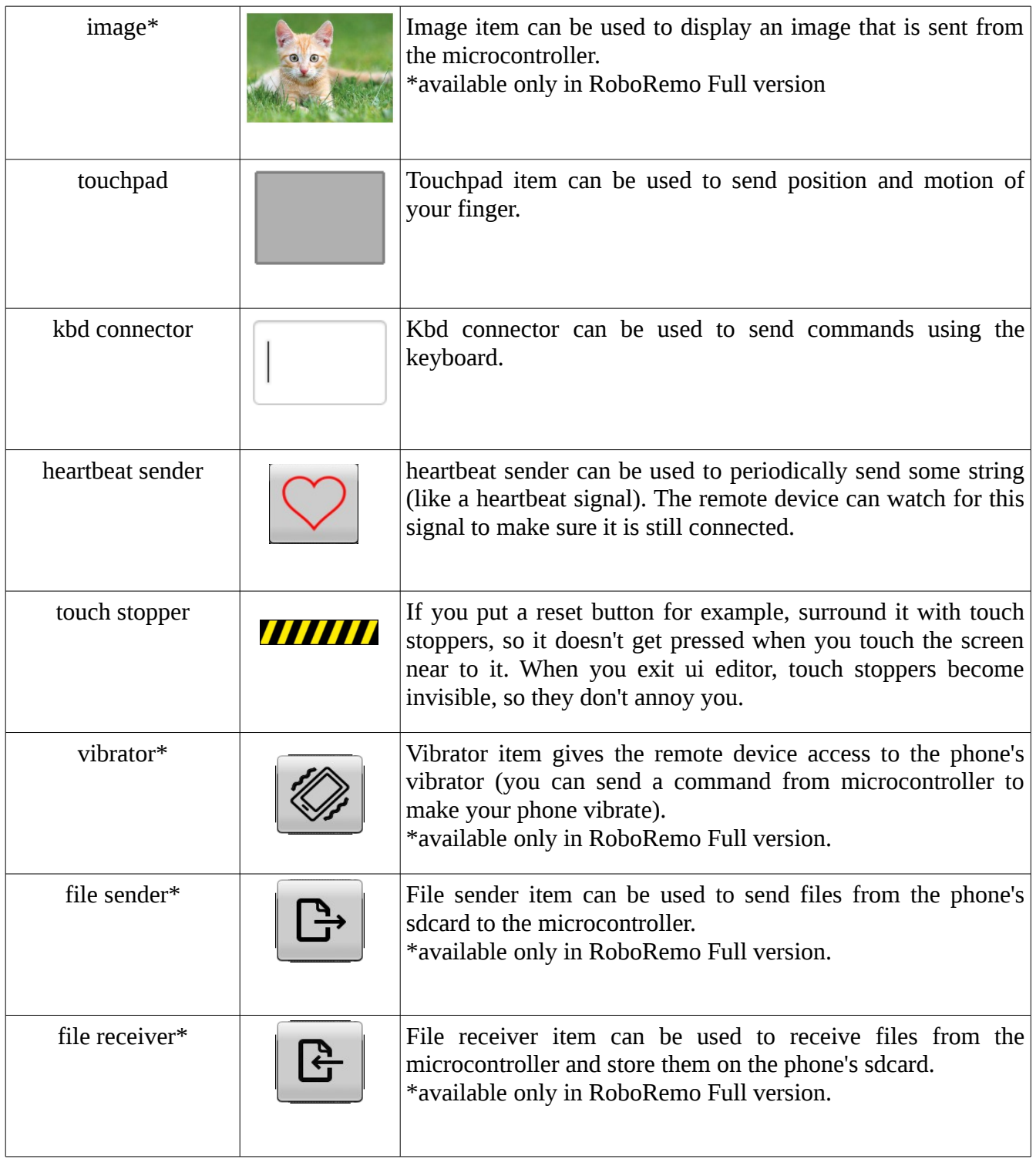

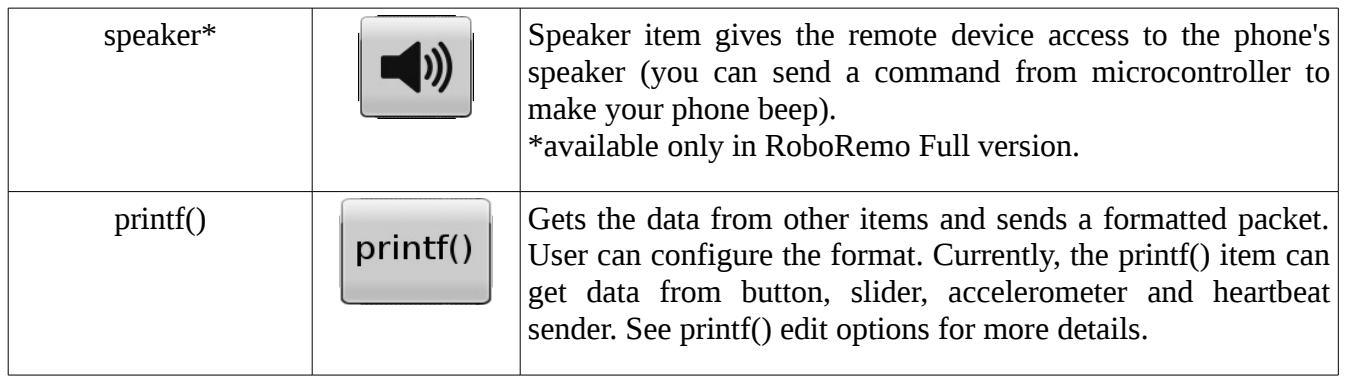

#### <span id="page-8-0"></span>**Building the interface**

First when you open the RoboRemo app, it will look like this:

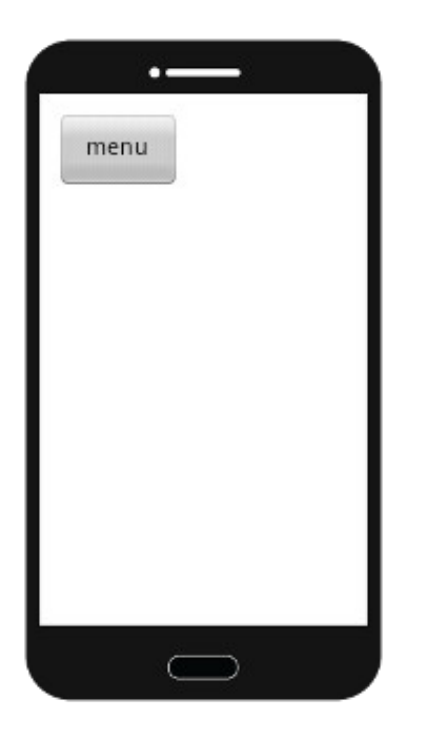

To edit the interface, click **menu → edit ui.**

Now in edit mode, **click on blank** space to add an item, then choose the item type.

Item will appear on screen. You can **move** it by dragging the **top left corner,** and **resize** by dragging the **bottom right corner**.

To edit item options, click on the desired item.

### <span id="page-9-0"></span>**Common edit options**

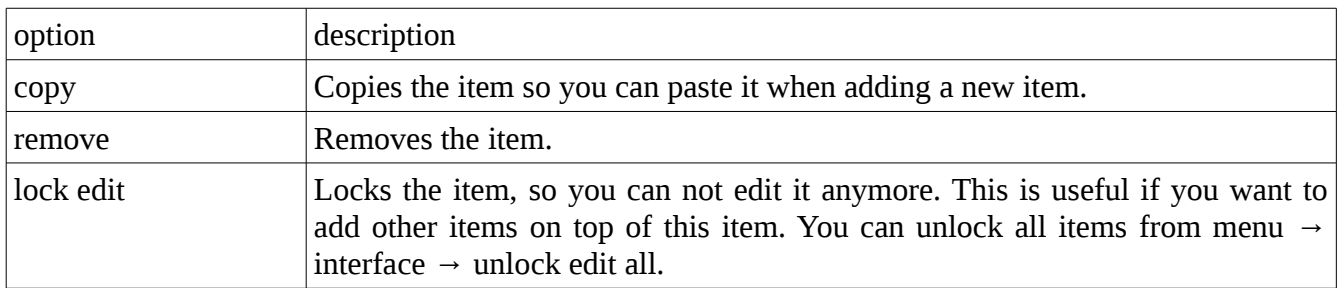

### <span id="page-9-1"></span>**Button edit options**

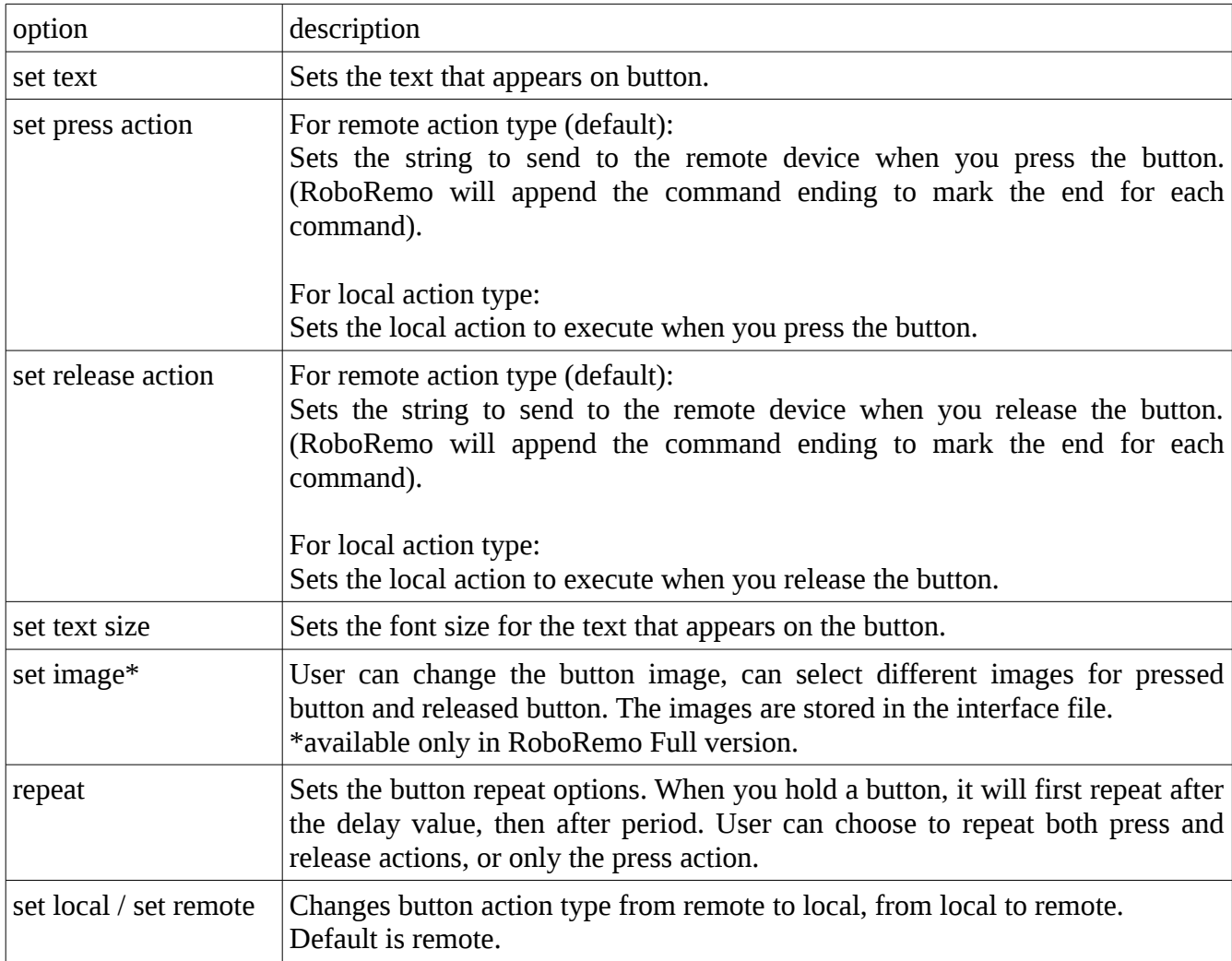

#### <span id="page-10-0"></span>**Local actions**

![](_page_10_Picture_148.jpeg)

Note: Starting with version 1.9.1, local action can contain **multiple commands**, separated by command ending. For example:

- set command ending to "\n"

- add a text log

- add a button, set it local

- set its press action to "**echo sending abc\nsend abc**"

Now when you press the button, "sending abc" will appear in the text log and "abc" will be sent to the remote device.

## <span id="page-11-0"></span>**Slider edit options**

![](_page_11_Picture_103.jpeg)

# <span id="page-12-0"></span>**Led edit options**

![](_page_12_Picture_142.jpeg)

### <span id="page-12-1"></span>**Led examples**

![](_page_12_Picture_143.jpeg)

#### <span id="page-13-0"></span>**Level indicator edit options**

![](_page_13_Picture_101.jpeg)

### <span id="page-13-1"></span>**Text log edit options**

![](_page_13_Picture_102.jpeg)

#### <span id="page-14-0"></span>**Accelerometer edit options**

![](_page_14_Picture_118.jpeg)

#### <span id="page-14-1"></span>**Text field edit options**

![](_page_14_Picture_119.jpeg)

Note: if you want an item to be displayed on top of text field, copy the item, then remove it, then paste it.

### <span id="page-15-0"></span>**Plot edit options**

![](_page_15_Picture_113.jpeg)

## <span id="page-16-0"></span>**Image edit options**

![](_page_16_Picture_100.jpeg)

## <span id="page-17-0"></span>**Touchpad edit options**

![](_page_17_Picture_65.jpeg)

#### <span id="page-18-0"></span>**Kbd connector edit options**

![](_page_18_Picture_168.jpeg)

#### <span id="page-18-1"></span>**Kbd connector examples**

Assuming command ending is "\n"

![](_page_18_Picture_169.jpeg)

#### <span id="page-19-0"></span>**Heartbeat sender edit options**

![](_page_19_Picture_90.jpeg)

#### <span id="page-19-1"></span>**Touch stopper edit options**

Touch stopper does not have any special edit options.

## <span id="page-19-2"></span>**Vibrator edit options**

![](_page_19_Picture_91.jpeg)

### <span id="page-20-0"></span>**File sender edit options**

![](_page_20_Picture_166.jpeg)

## <span id="page-21-0"></span>**File receiver edit options**

![](_page_21_Picture_128.jpeg)

## <span id="page-22-0"></span>**Speaker edit options**

![](_page_22_Picture_60.jpeg)

## <span id="page-23-0"></span>**Printf() edit options**

![](_page_23_Picture_147.jpeg)

# <span id="page-24-0"></span>**Menu options**

![](_page_24_Picture_72.jpeg)

#### <span id="page-25-0"></span>**App. settings**

![](_page_25_Picture_152.jpeg)

Note: Some devices may fail to connect with certain settings. In this case it is recommended to try different settings.

## <span id="page-26-0"></span>**Interface menu options**

![](_page_26_Picture_70.jpeg)

### <span id="page-27-0"></span>**New features and fixed bugs**

![](_page_27_Picture_204.jpeg)

![](_page_28_Picture_211.jpeg)

![](_page_29_Picture_219.jpeg)

![](_page_30_Picture_105.jpeg)